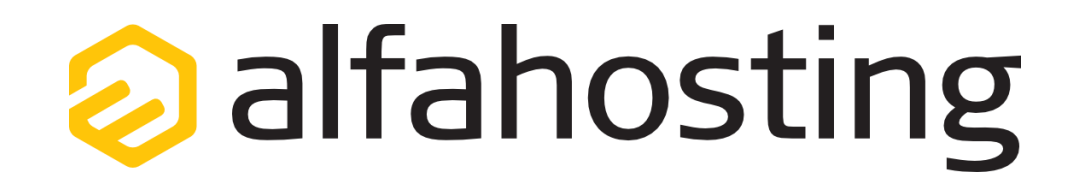

## **Einrichtung eines E-Mail Kontos für iPhone / iPad (iOS)**

Voraussetzung für die Einrichtung einer E-Mail-Adresse für iPhone / iPad (iOS) ist die Erstellung einer E-Mail-Adresse und eines Postfachs im Confixx-Adminbereich. Hilfe dazu erhalten Sie in diesem FAQ Beitrag[: Wie erstelle ich eine E-Mail-Adresse / Postfach?](http://alfahosting.de/antworten-auf-ihre-fragen/?cid=7&id=101#a101) 

## Zugänge Tarif Domains & SSL Server-Info Software AlfaDrive Homepage Experten-Einstellungen Sie sollten folgende Angaben für die Einrichtung bereithalten: Allgemeine Informationen Administrations Links **E-Mail-Adresse: Benutzername: Passwort: Posteingangsserver/Postausgangsserver:** E-Mail-Informationen Angaben zu SMTP: Der Benutzername ist der Name des Postfachs (Schema: webXXXpX*)* und Ports: TLS über Port 25 - SSL über Port 465 wird Ihnen nach der Einrichtung im SMTP-Alternativport: über Port 587 Confixx-Adminbereich zusammen mit dem Passwort angezeigt. Angaben zu POP3: Ports: TLS über Port 110 - SSL über Port 995 Der Name von **Posteingangsserver** und **Postausgangsserver** ist immer Posteingangsserver: alfa3XXX.alfahosting-server.de gleichlautend und zu finden in Ihrem Kundencenter in der **Tarifübersicht** Postausgangsserver: alfa3XXX.alfahosting-server.de unter **Server-Info,** das Schema ist **alfa3XXX.alfahosting-server.de**. Auf der rechten Seite ist der Punkt **Server-Info** noch einmal veranschaulicht, am Angaben zu IMAP: unteren Ende dieses Punktes finden sich die Serverangaben. TLS über Port 143 - SSL über Port 993 Ports:

## **Wichtiger Hinweis:**

Posteingangsserver:

Postausgangsserver:

alfa3XXX,alfahosting-server.de

alfa3xxx.alfahosting-server.de

**Die Abbildungen können sich je nach Betriebssystem bzw. Version unterscheiden und von dieser Anleitung abweichen. In diesem Fall nutzen Sie bitte die Hilfe-Funktion direkt in der Software.**

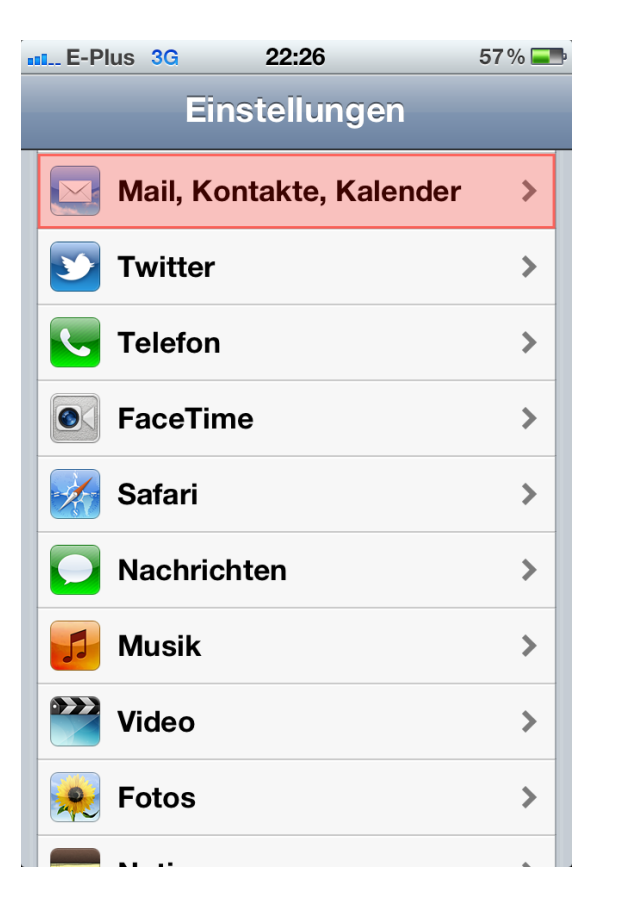

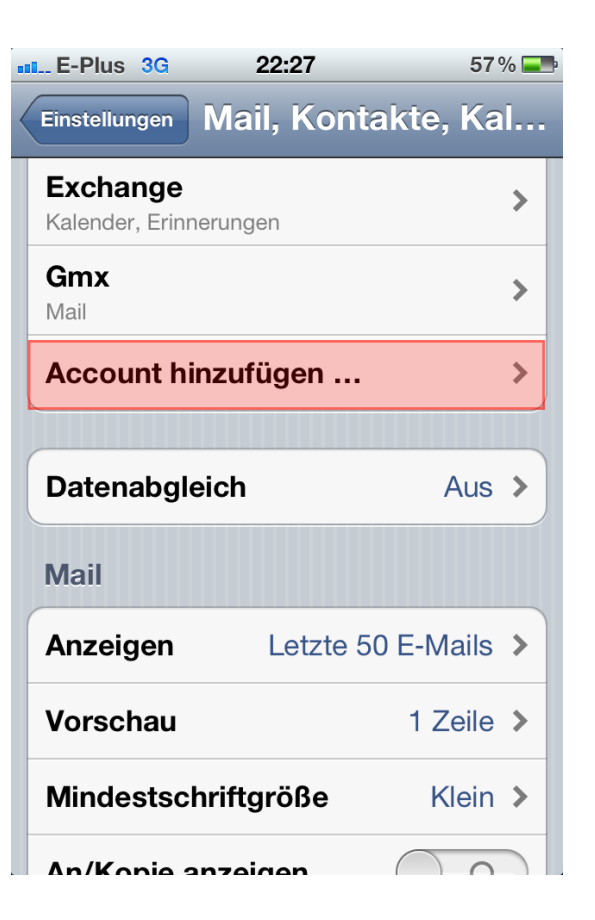

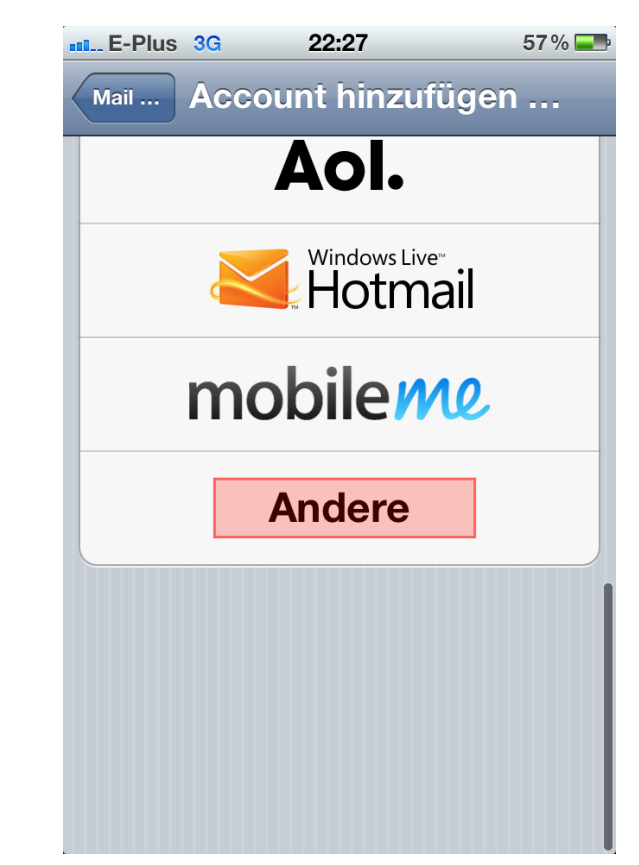

In den Einstellungen finden Sie den Punkt **Mail, Kontakte, Kalender** und wählen dort **Account hinzufügen**. Es wird Ihnen nun eine Liste angezeigt, bitte wählen Sie hier **Andere**.

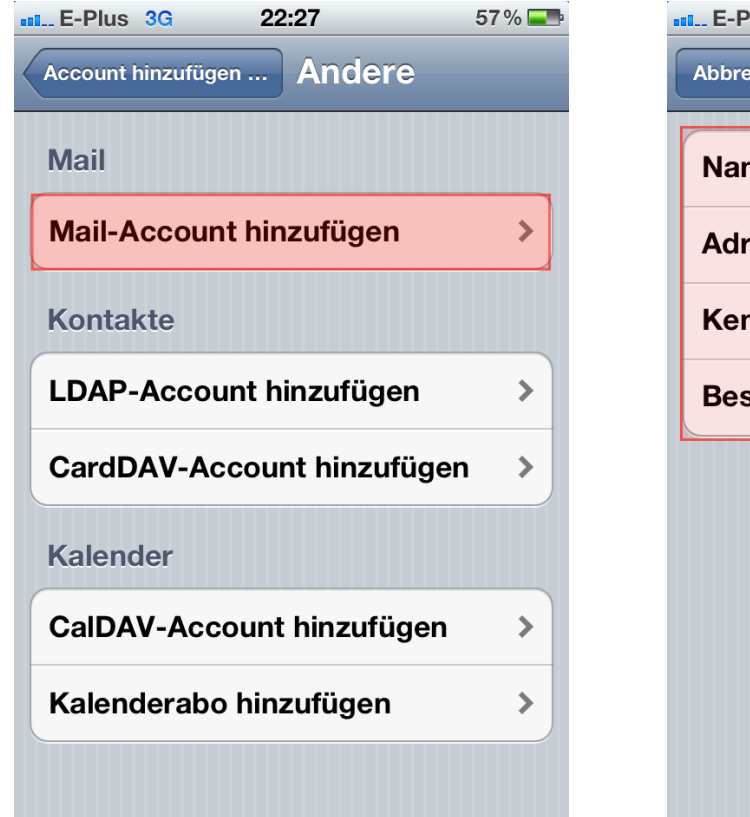

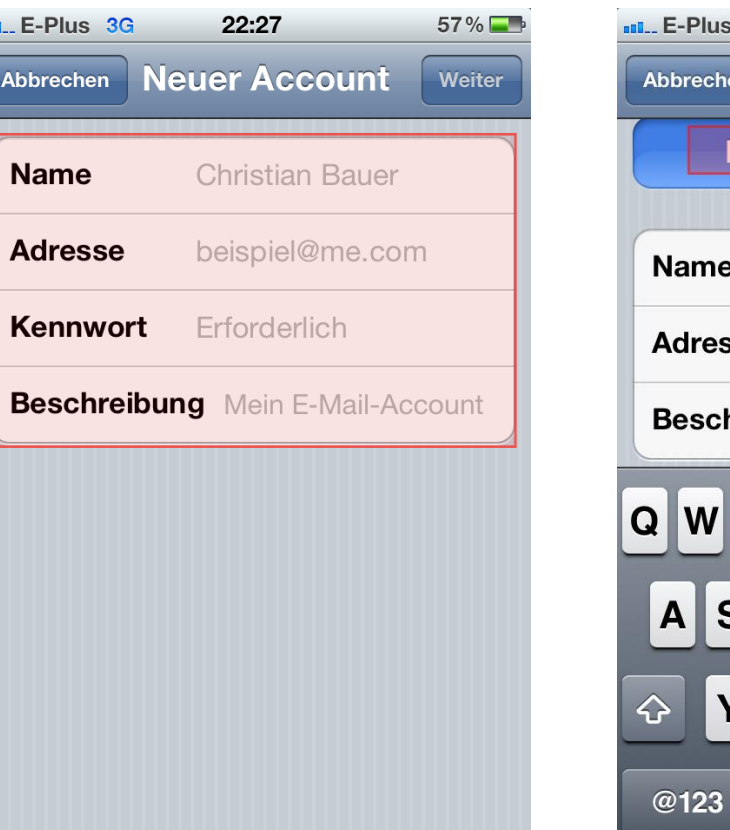

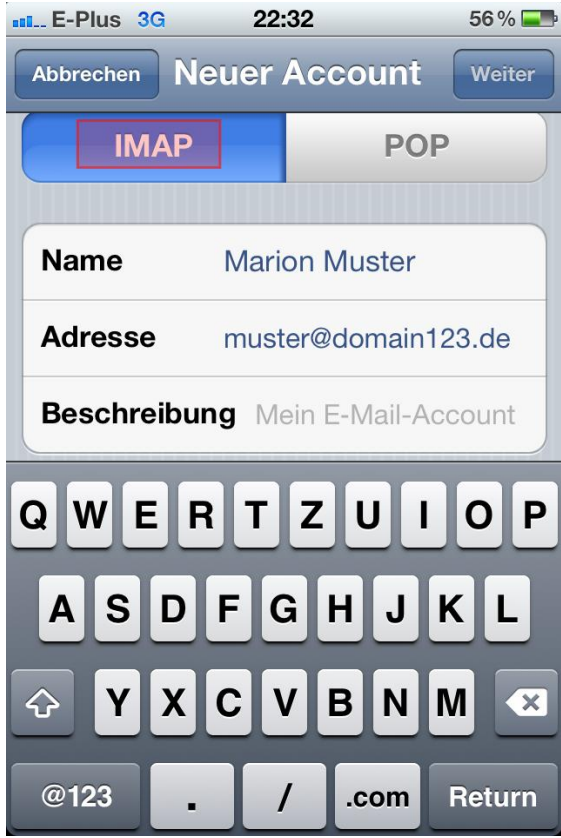

Klicken Sie auf **Mail-Account hinzufügen**, anschließend können Sie Ihren Namen, Ihre E-Mail Adresse, das Kennwort und eine frei wählbare Bezeichnung für den Account eingeben. Im nächsten Schritt wählen Sie **IMAP.**

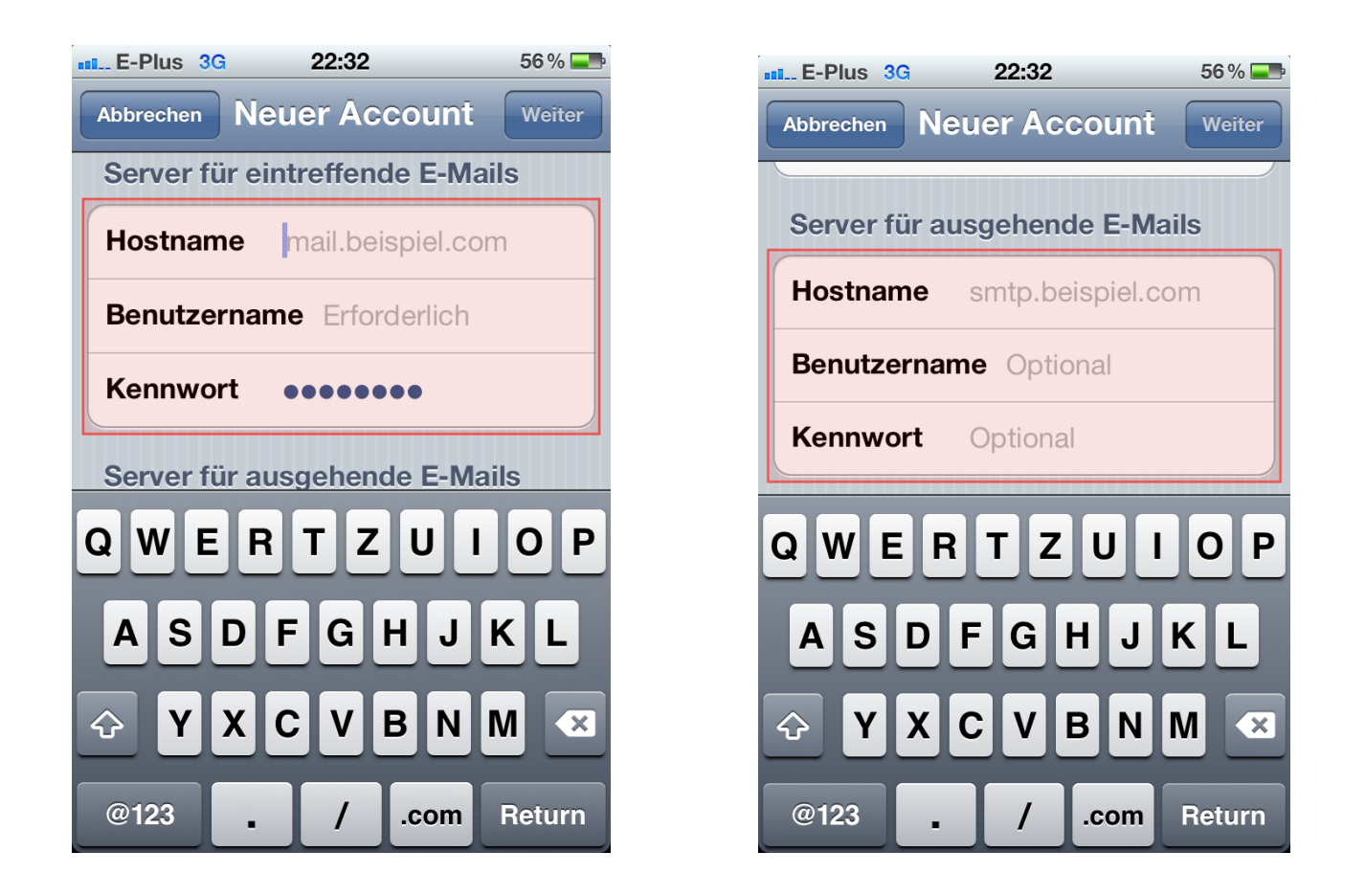

Nun können die Angaben für **Server für eintreffende E-Mails** und **Server für ausgehende E-Mails** eingetragen werden. Der Hostname ist hier jeweils der Gleiche, wie auf Seite 1 beschrieben nach dem Schema alfa30xx.alfahosting-server.de in Ihrem Kundencenter zu finden. Sie sichern nun diese Einstellungen und können den erstellten Account zum Abrufen und Versenden von E-Mails nutzen.